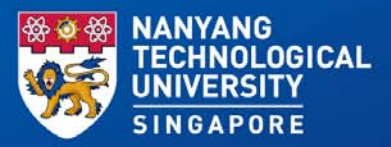

### **BrowZine**

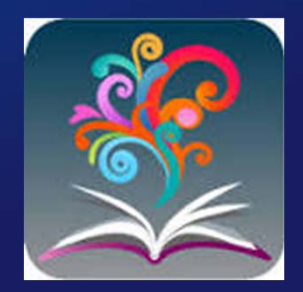

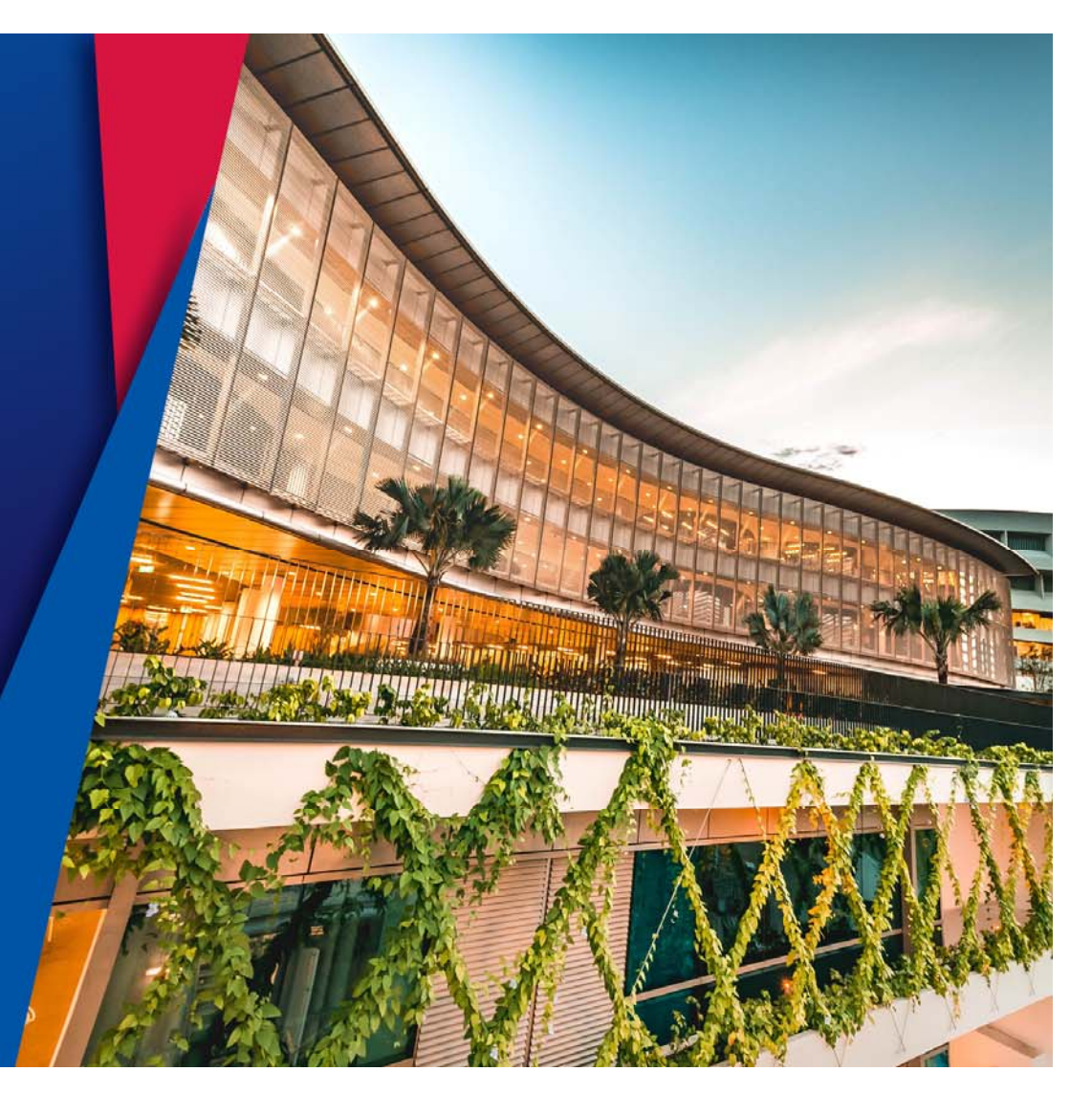

### Browzine

BrowZine is a service that allows you to discover, browse and read scholarly journals in a fast and easy to use interface in a beautiful visual display

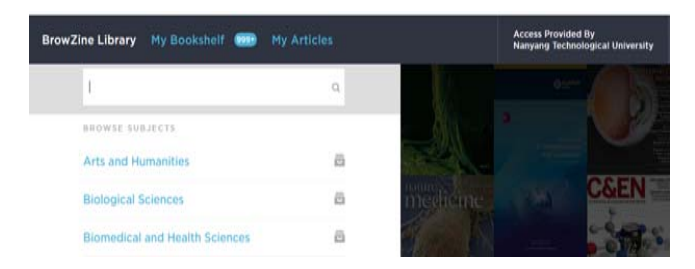

With BrowZine, you can:

- • Browse and read journals: Browse thousands of journals by subject, easily review tables of contents, and download full articles.
- $\bullet$  Stay Current with My Bookshelf: Create a personal bookshelf of titles to follow and receive new article notifications.
- • Access on any device: Easily access BrowZine from your iOS and Android device and on the web to stay up to date wherever you are.
- $\bullet$  Save and export articles: Use the BrowZine app to save articles for off-line reading or export citation to services such as Mendeley, RefWorks, EndNote, Zotero, Papers and more

### Features

- Focuses on scholarly academic, primarily peer-reviewed journals and does NOT include newspapers or magazines
- • Makes it easy to access journals on web interface or on iOS and Android tablets and smart phones .
- Download the mobile app for Browzine from the Apple App Store, Google Play Store or Amazon App Store.
- User accounts are synchronized across the web and mobile devices

### Browzine

#### Search Collection Students Researchers Faculty Alumni Public Library Essentials · Borrow items · Renew my Items · Request an Item . Submit your Journal / Conference Paper to DR-NTU Library Resources · Browse Database List · Get Expert Advice · Browse NTU LibGuides **Teaching and Learning Support** · Setup Course Reserves W · Setup Video on Demand Find out more about Information Literacy Program Е **Research and Publishing Support** . Find out more about Publishing Your Work · Get Data Management Plan Template • Managing Citations · Find out more about NTU Open Access · Showcase your work on Digital Scholarship · Get Familiar with Copyright and Licensing · Learn about ORCID @ NTU Use Useful Tools · Get Endnote / Mendeley / Zotero Want to bri . Get Full Text bookmark tool . Use Browzine to browse, read and follow scholarly journals Visit thirdiron.com for more information. · Browzine App: How to download the app?

#### http://www.ntu.edu.sg/library OR https://www.browzine.com

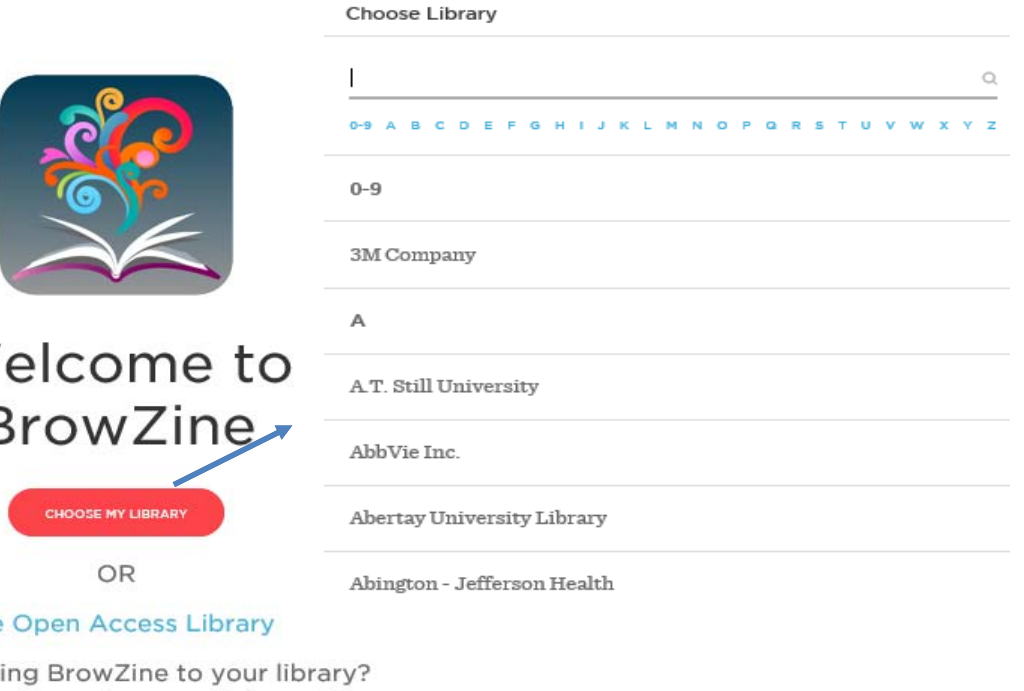

## **Browsing journals**

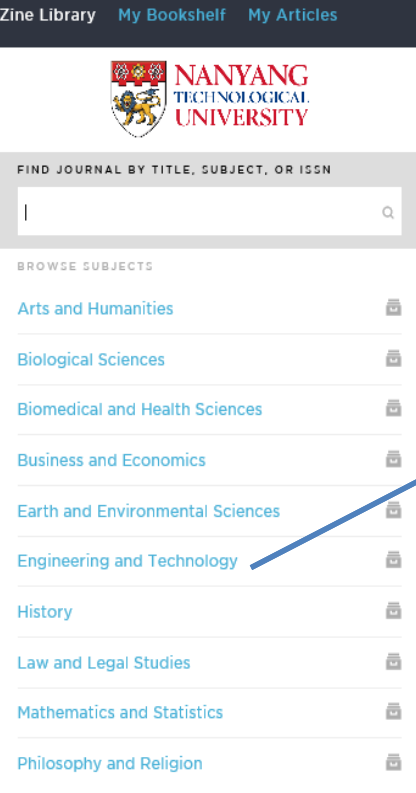

**Brow** 

#### K Change Subject

#### **Engineering and** Technology

CATEGORIES

All Journals

**Aerospace Engineering** 

**Biomedical Engineering and** Bioengineering

**Chemical Engineering** 

**Civil and Environmental** Engineering

**Computational Engineering &** Science

**Biomedical Engineering and Bioengineering** 

All Journals

Bioengineering

Bioimaging and Biomedical Optics

Biomaterials

Biomechanics/Biotransport

SORT A-Z / JOURNAL

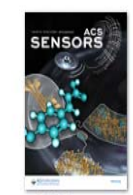

ACS Sensors

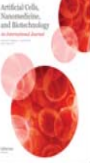

Artificial Cells. Nanomedicine,

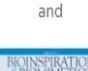

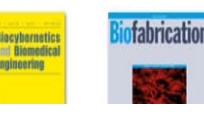

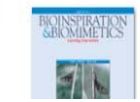

NANYANG TECHNOLOGICAL UNIVERSITY SINGAPORE

 $\rangle$ 

**ACS Applied Bio Materials** 

Annals of

Biomedical

Engineering

EMAPPLIED

ACS Biomaterials Science &

Annual Review

of Biomedical

Engineering

**ACS** Biomato

#### Journal Search

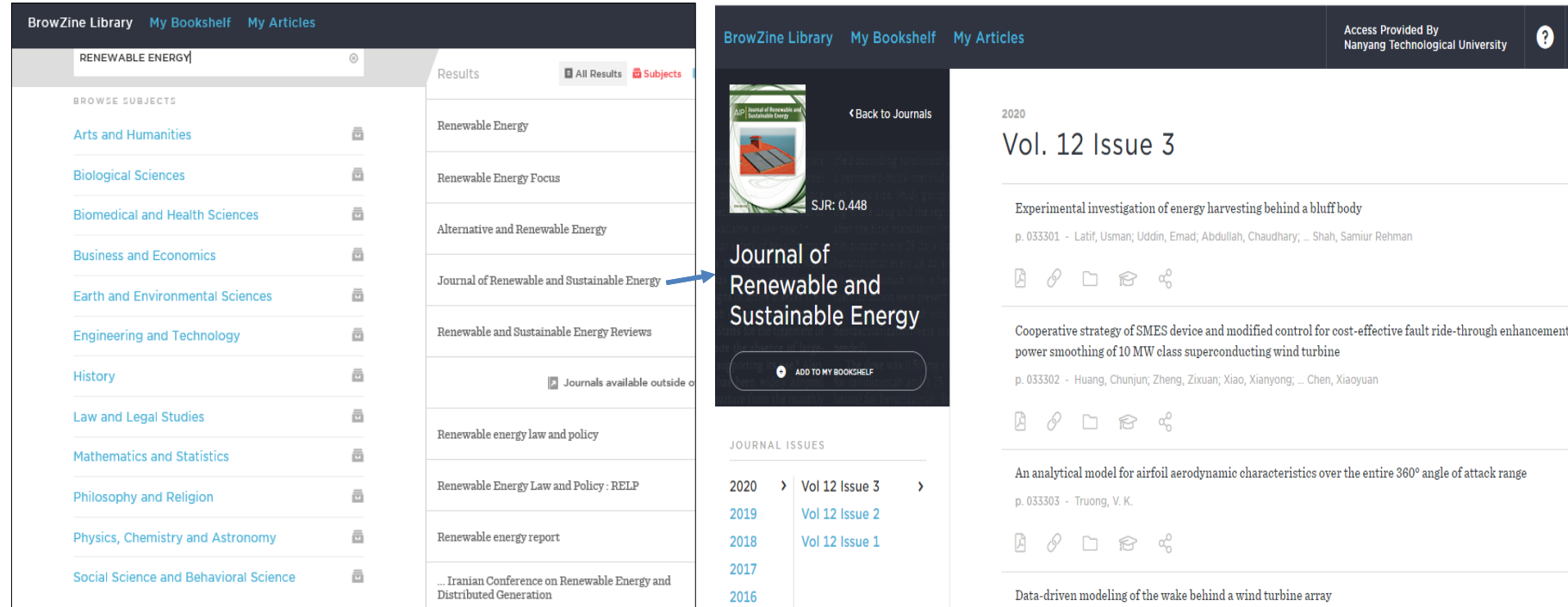

#### View journal contents

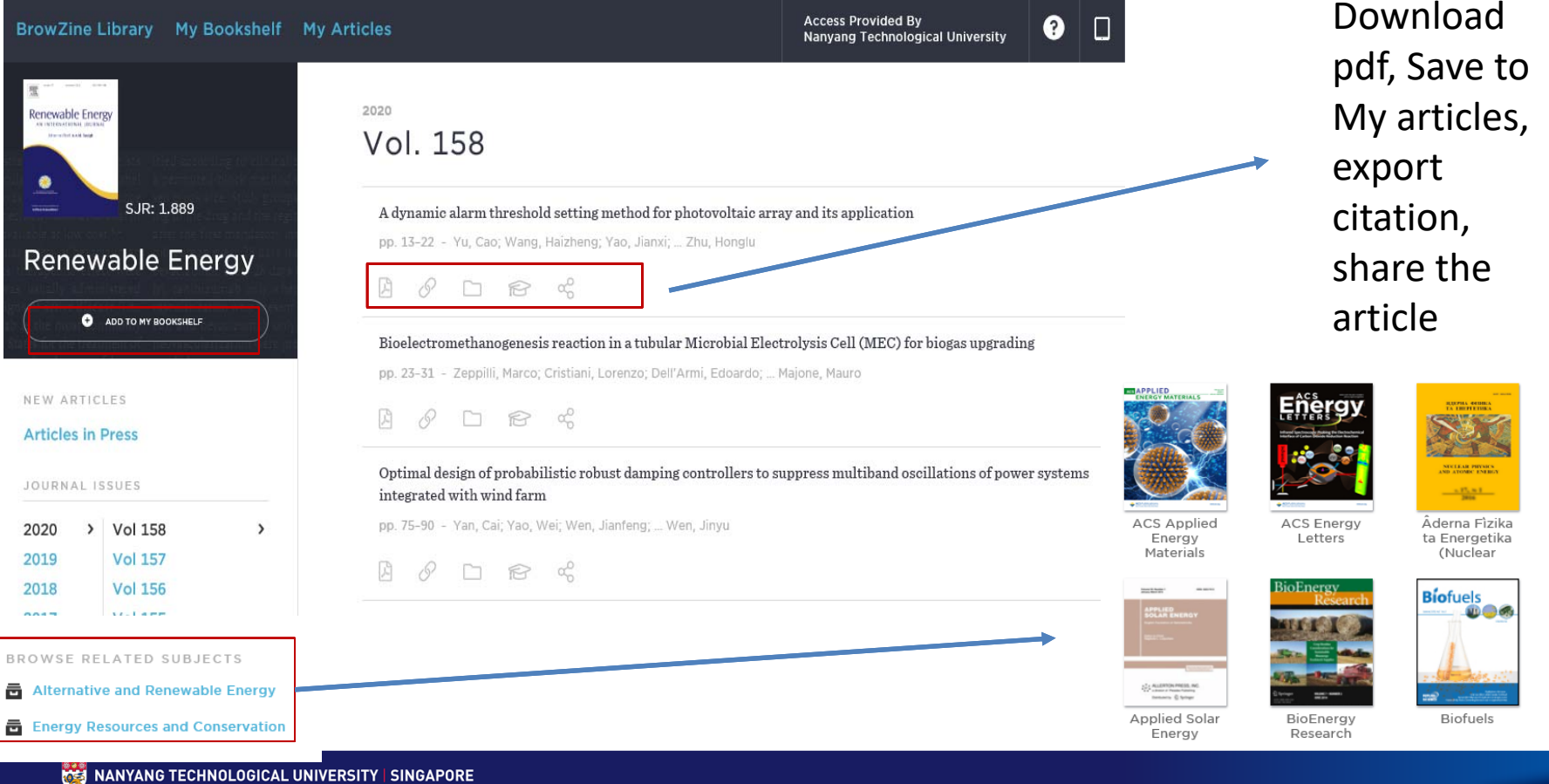

#### My Bookshelf

• An area within BrowZine where you can organize your favourite journals so the current issue is one click or tap away. You need to create a BrowZine Account for using My Bookshelf

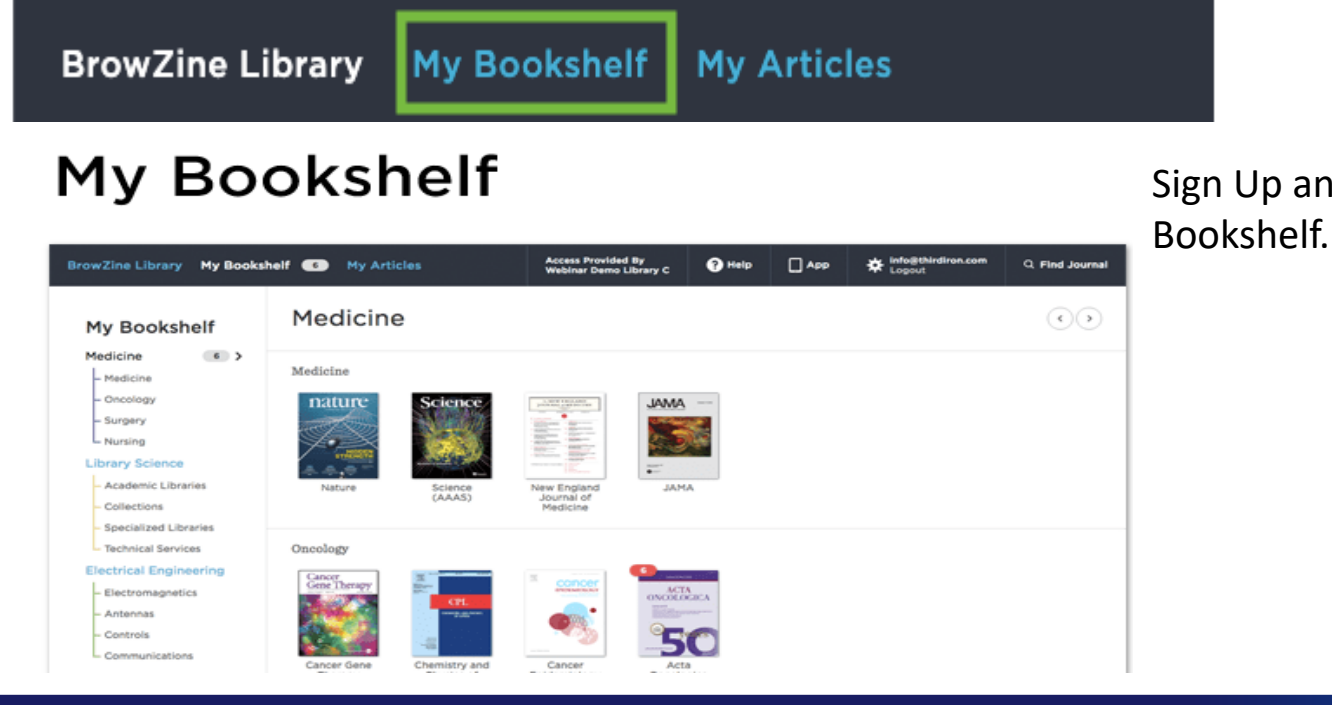

Sign Up and login to use My

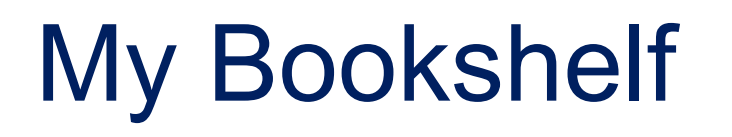

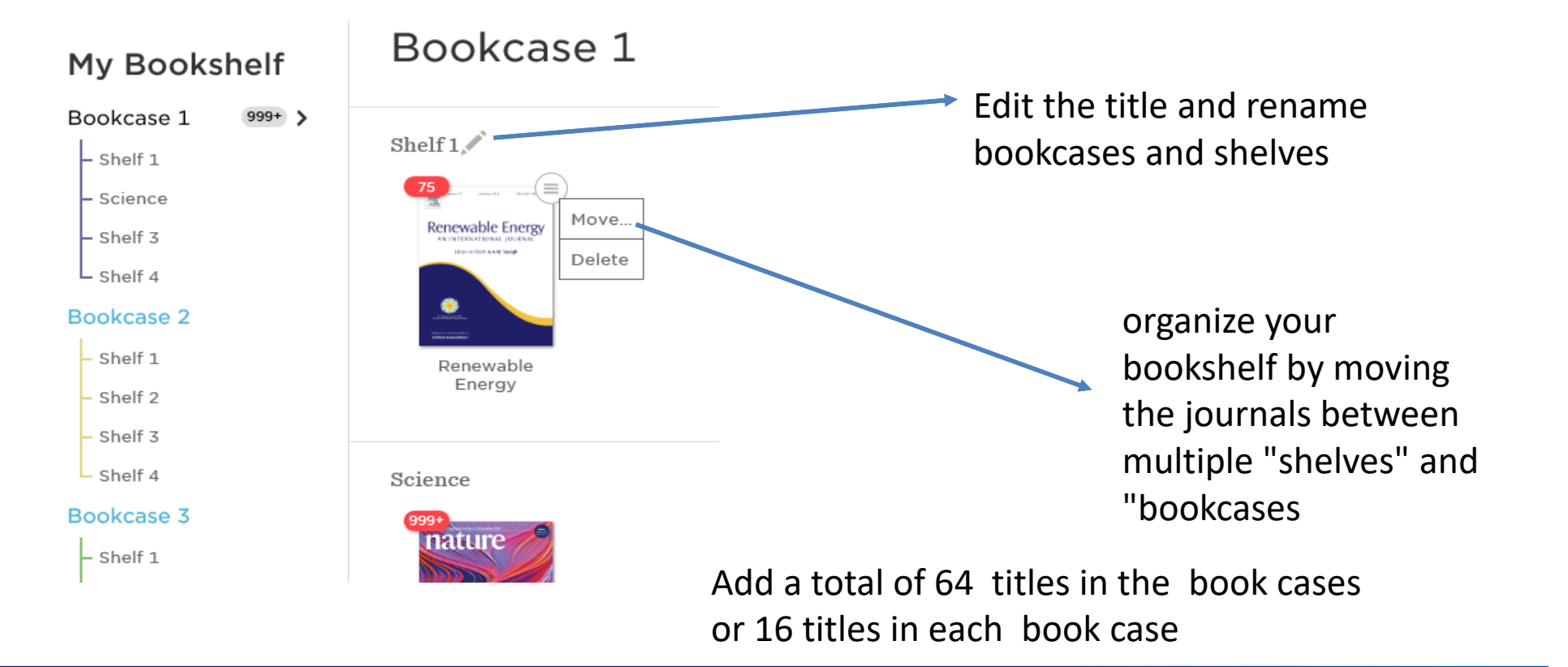

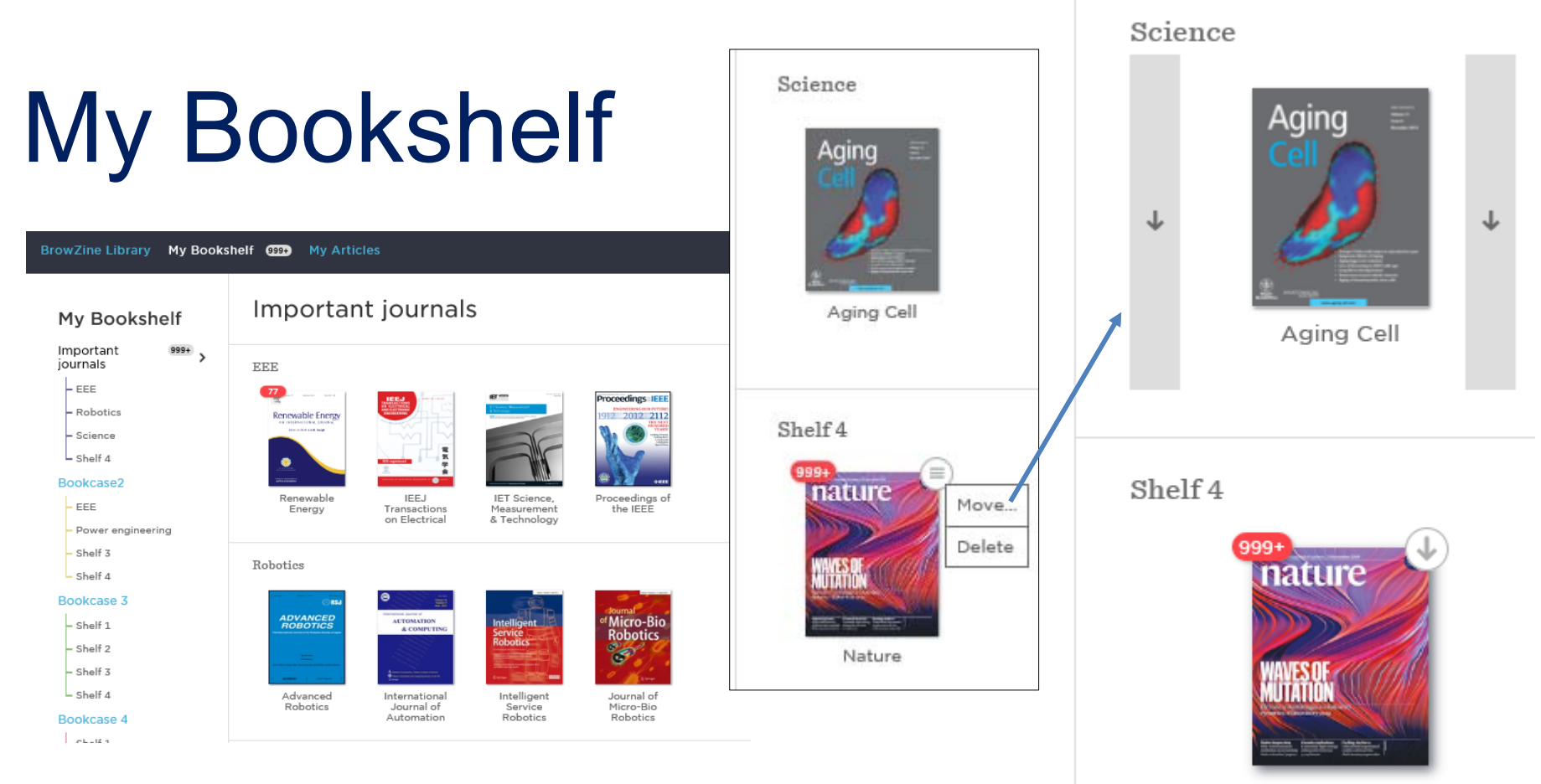

Nature

## My article

• My Articles is a feature which allows you to save articles within a personal folders or collections in Browzine. The articles will be synced across all of the devices you are using via your BrowZine Account.

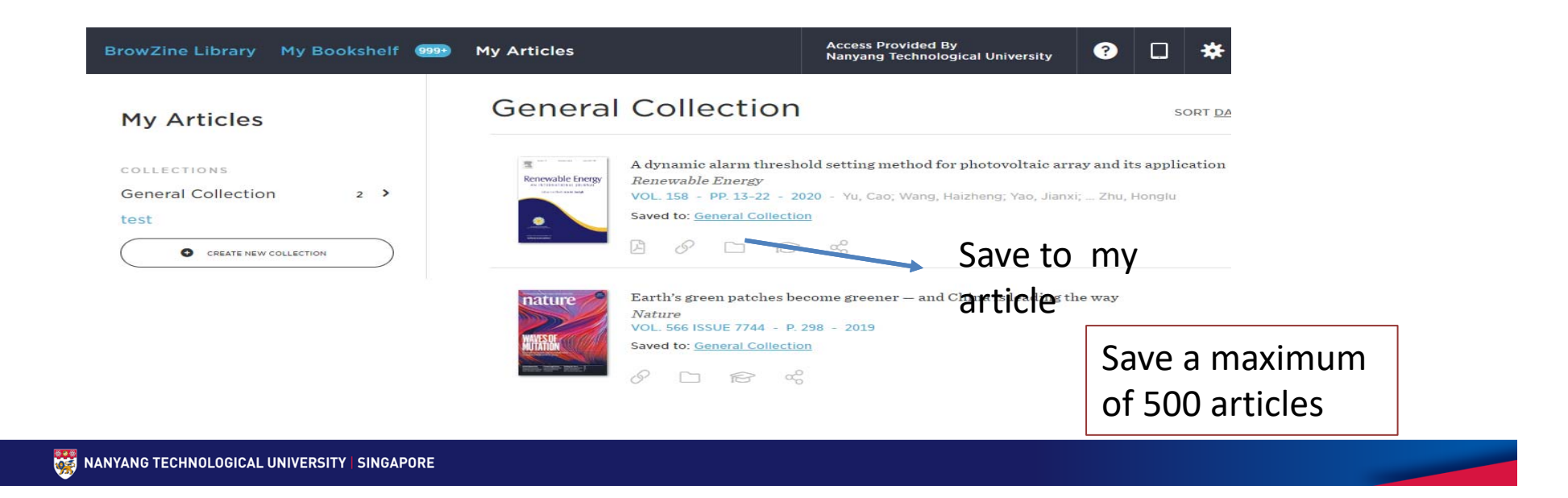

### Browzine on mobile devices

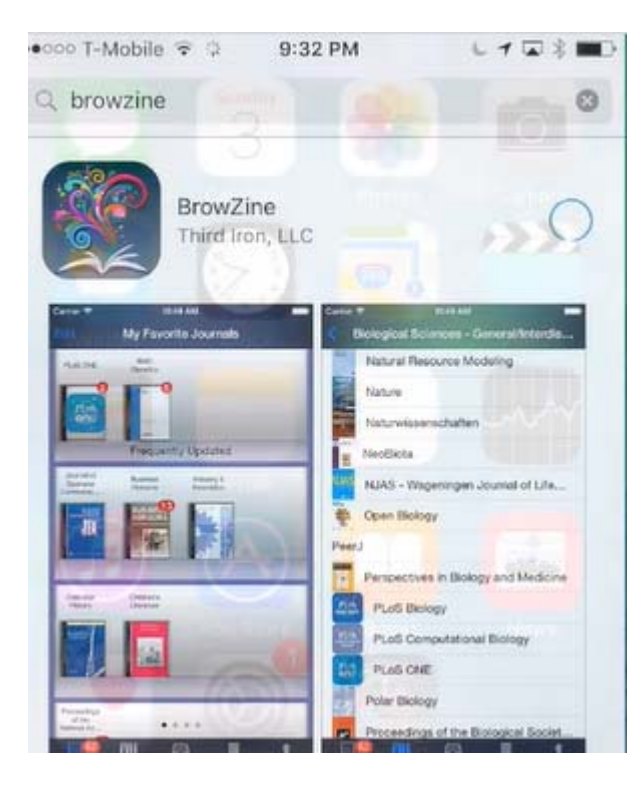

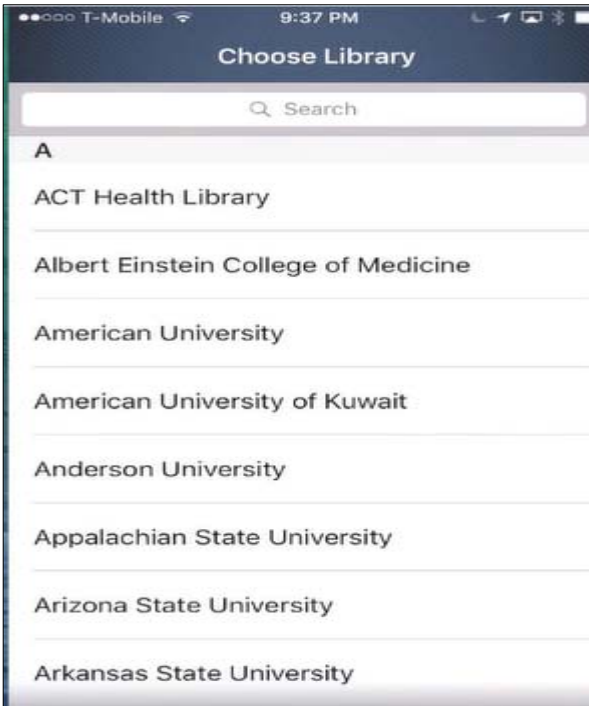

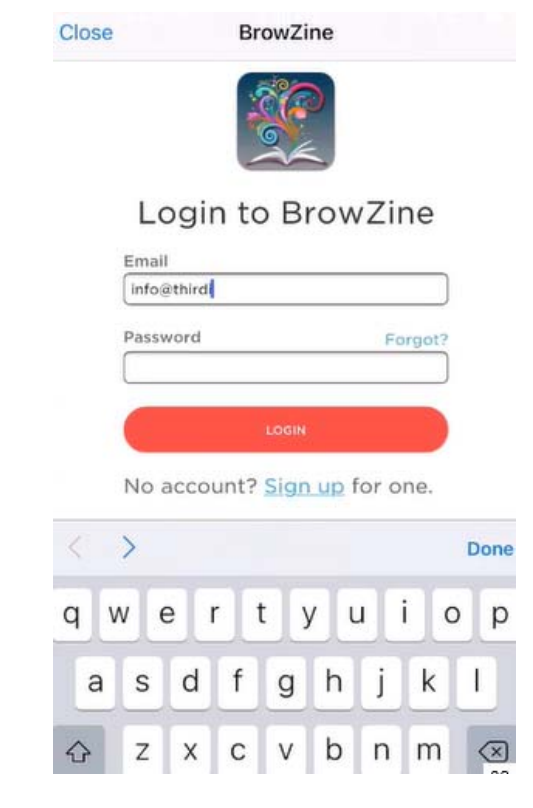

## Using My Articles in IOS device

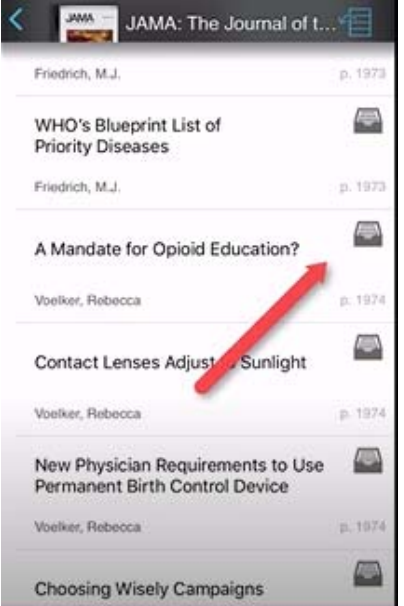

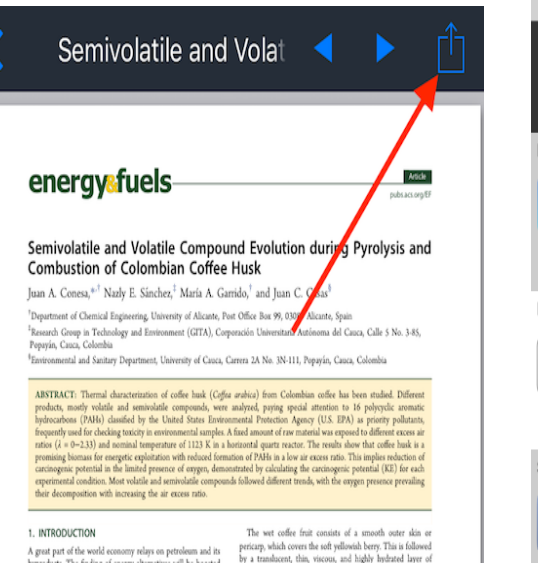

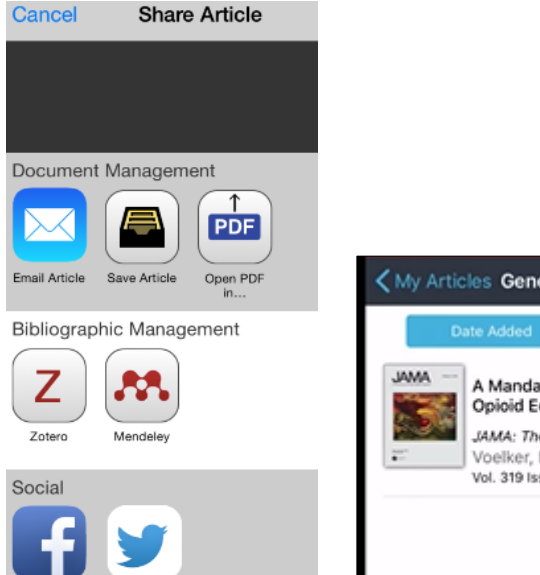

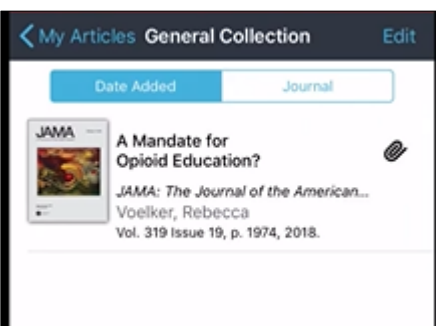

## Browzine in OneSearch

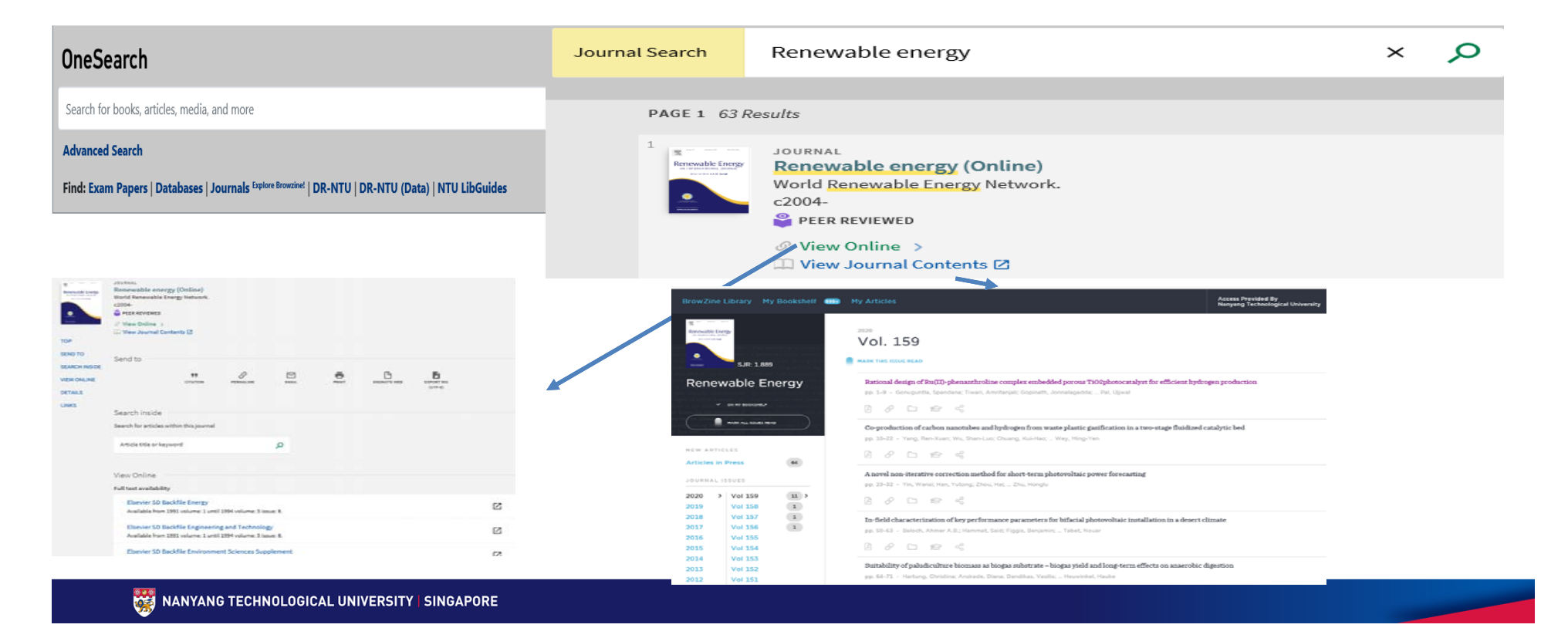

## **Benefits**

- • Get overview of current research available in the journal format including articles you might miss using a focused online search.
- $\bullet$  Keep abreast on current research disciplines without having to carry around paper journals or track publications individually online.
- Enjoy the freedom of access to scholarly journals on a mobile device. You can download the mobile app for Browzine from the Apple App Store, Google Play Store or Amazon App Store.

## Browzine guide

•https://libguides.ntu.edu.sg/browzine

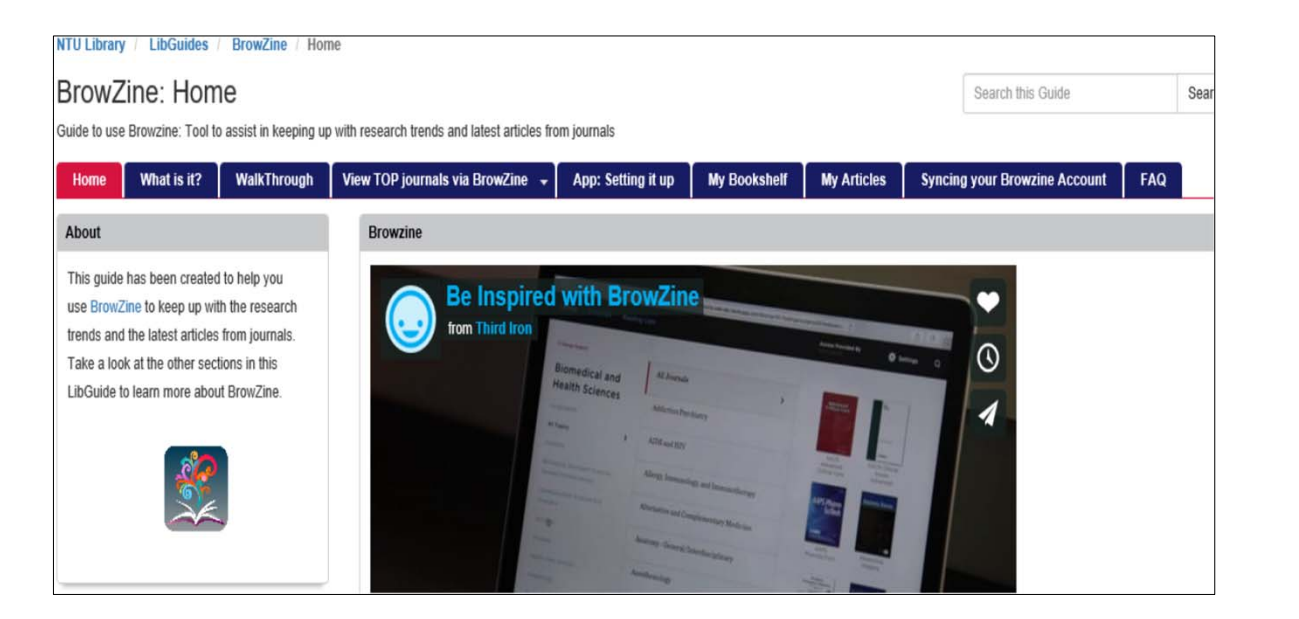

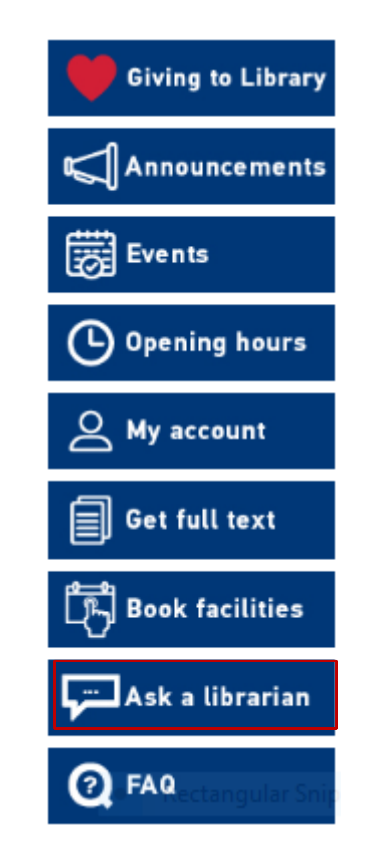

# Thank You